# **Manipulator Control System Settings Manual**

# Step1: Switch ON

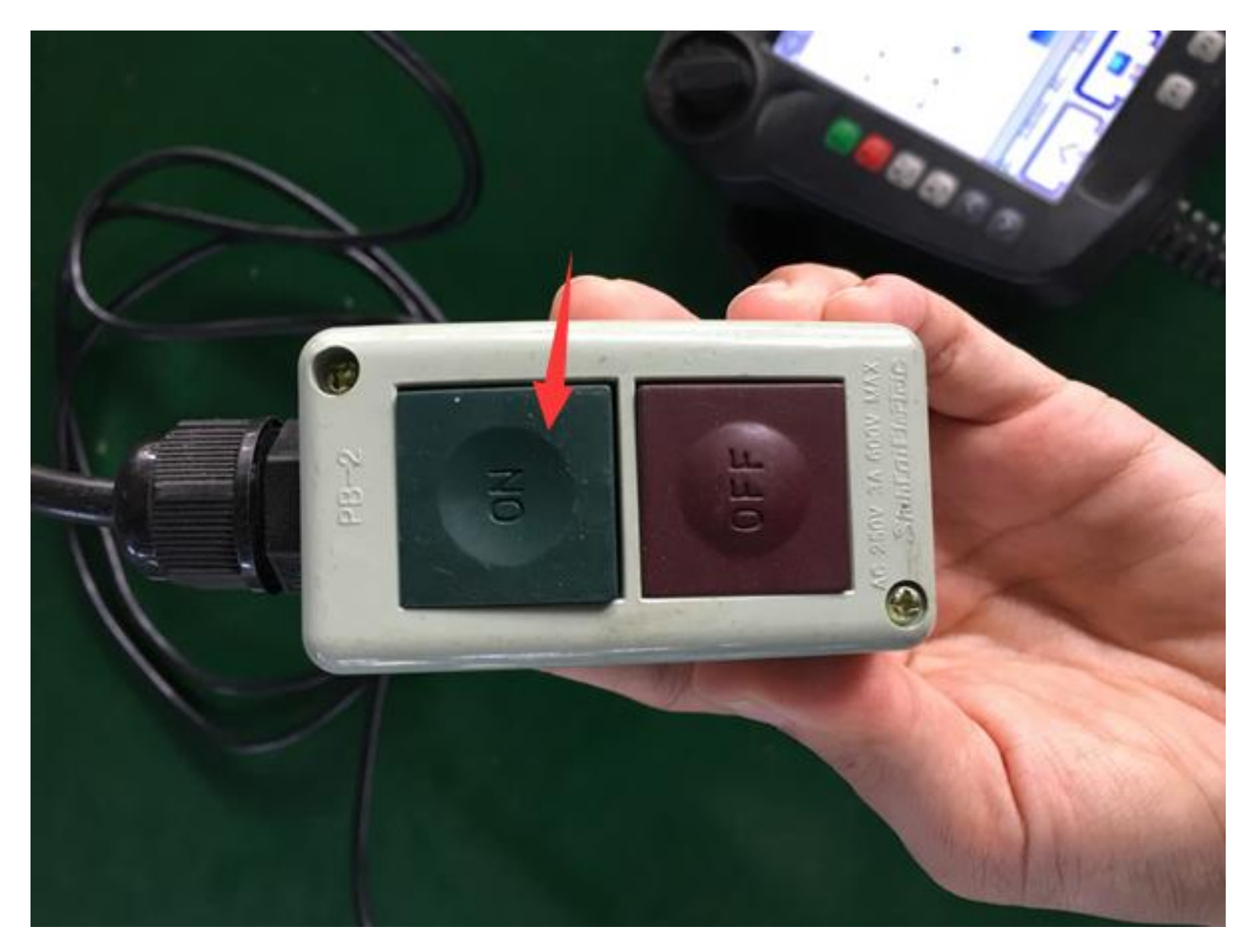

### **Step2: Machine Operator, Choose Advance Admin**

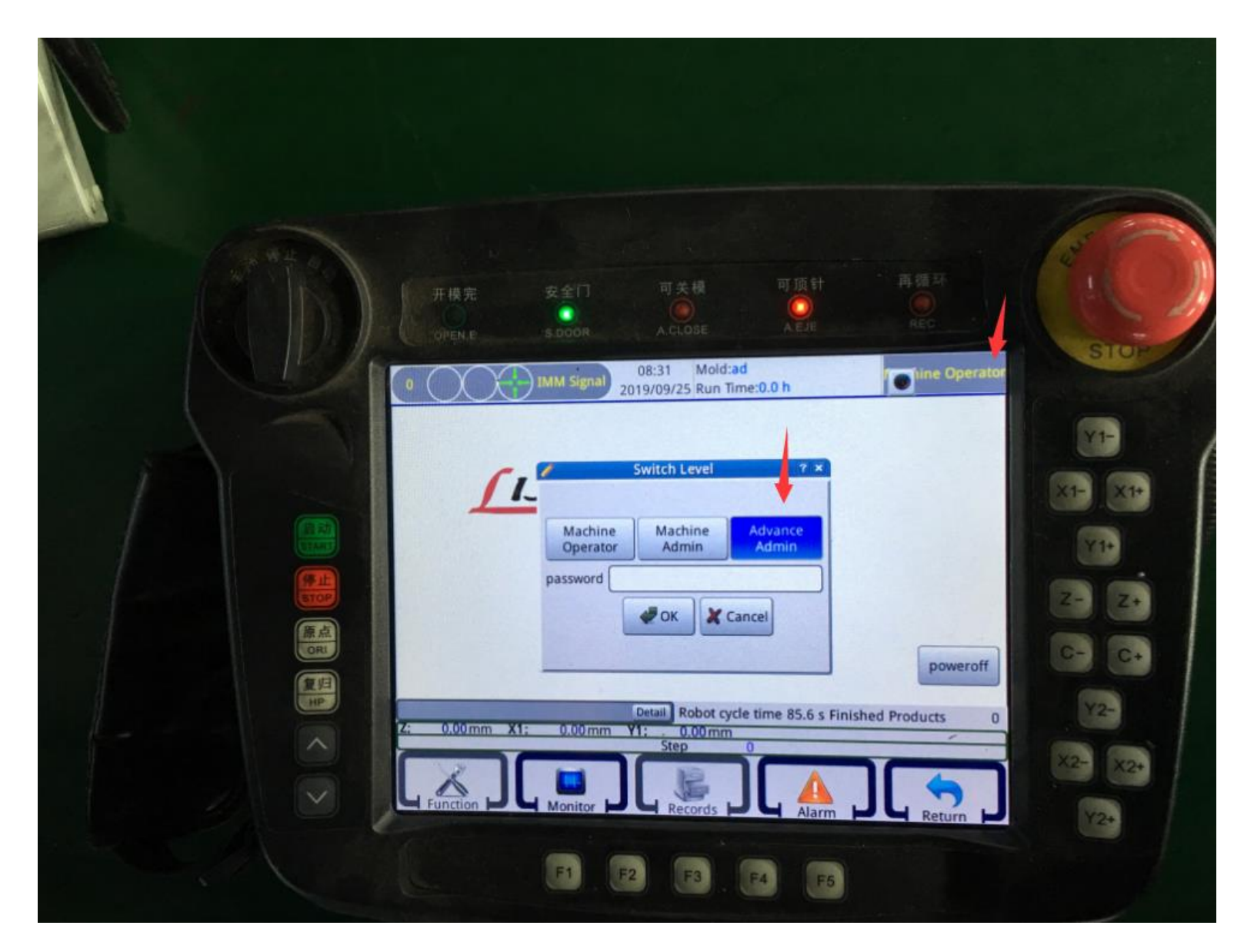

### Step3: Enter Password 123, then Press OK

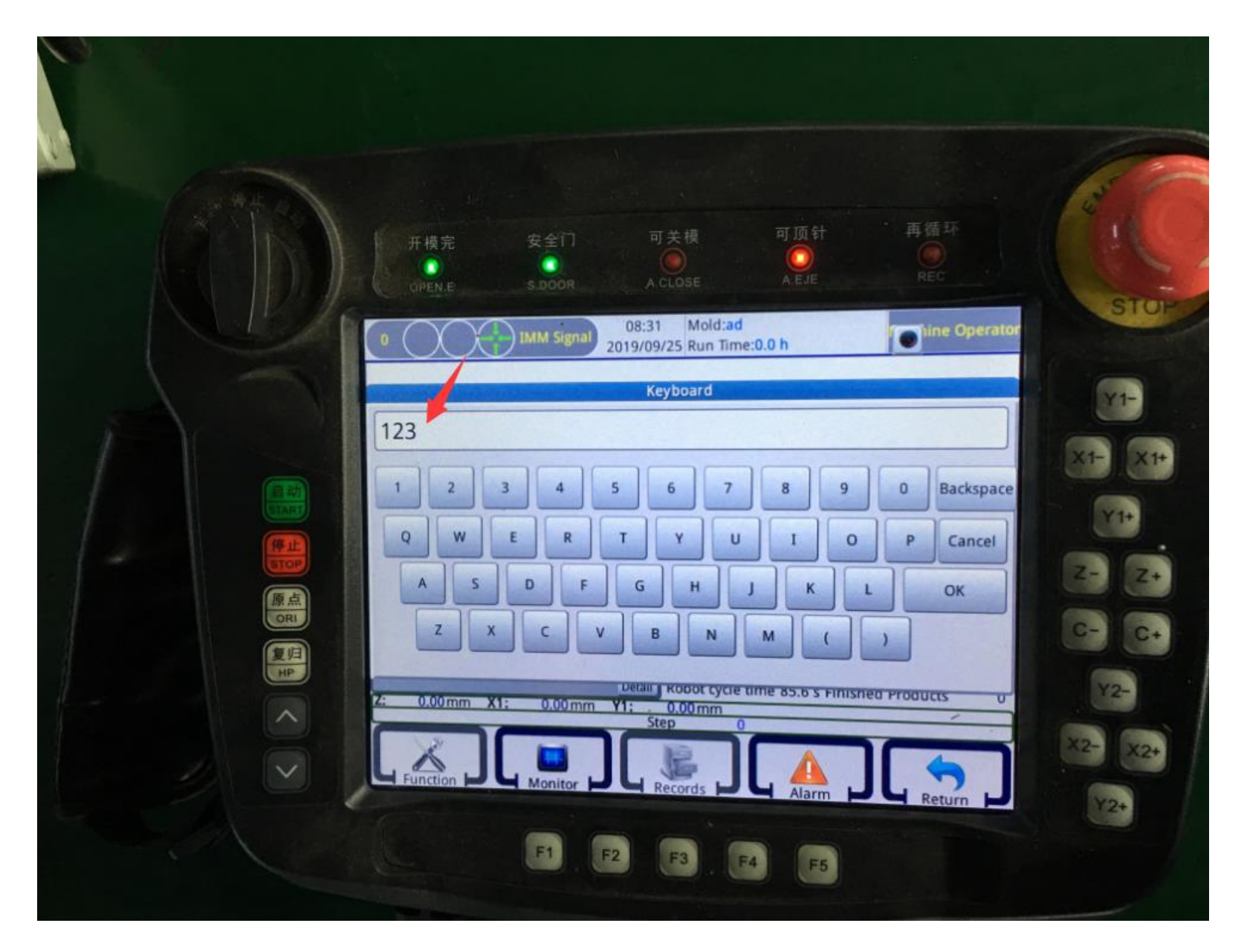

## **Step4: 1. Switch to** 手动

- **2. Choose Instruct**
- **3. Choose Menu to set**

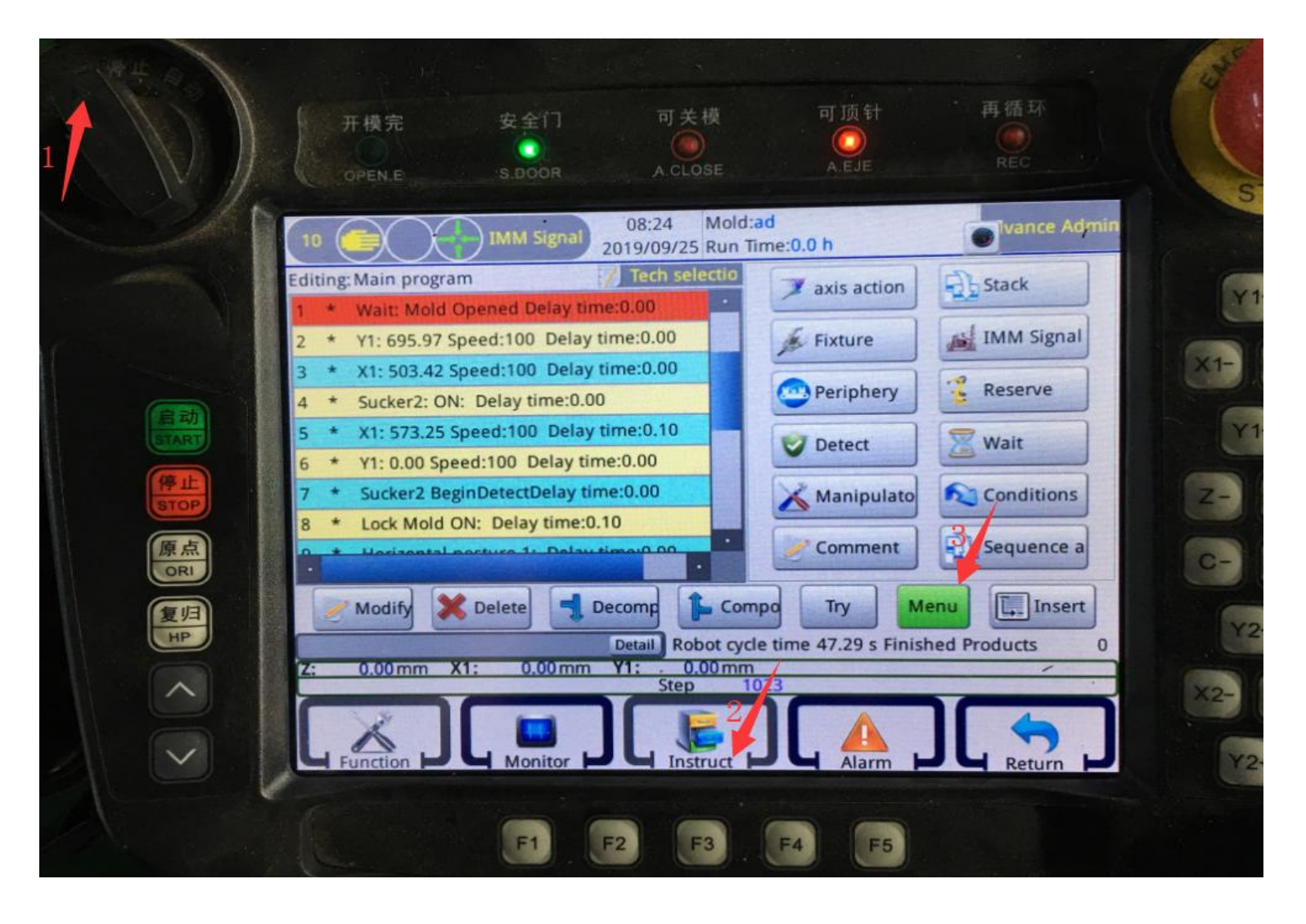

### **Step5: Choose Fixture**

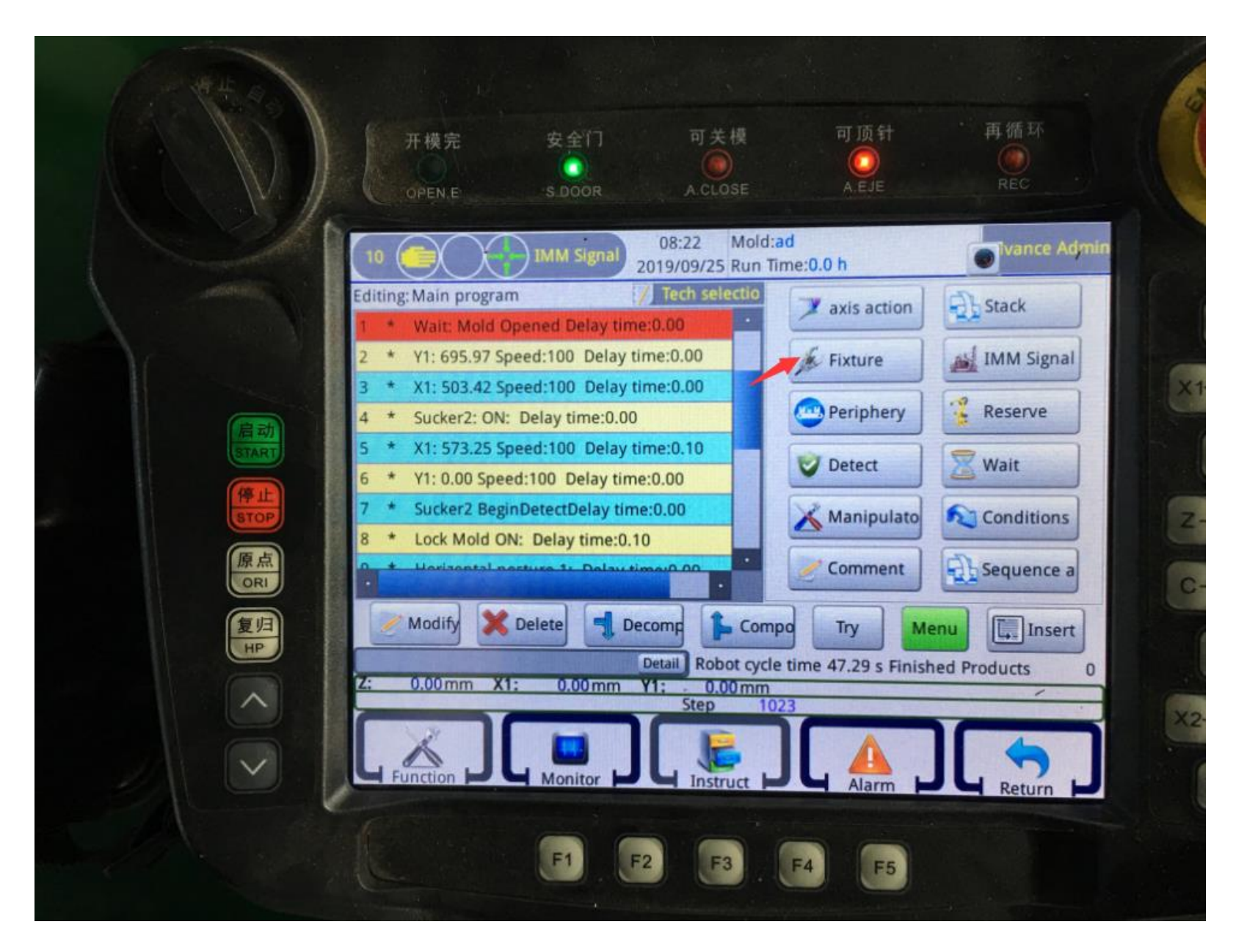

## **Step6: Fixture action settings.**

**Under fixture action menu, you can set Fixture and Sucker actions** 

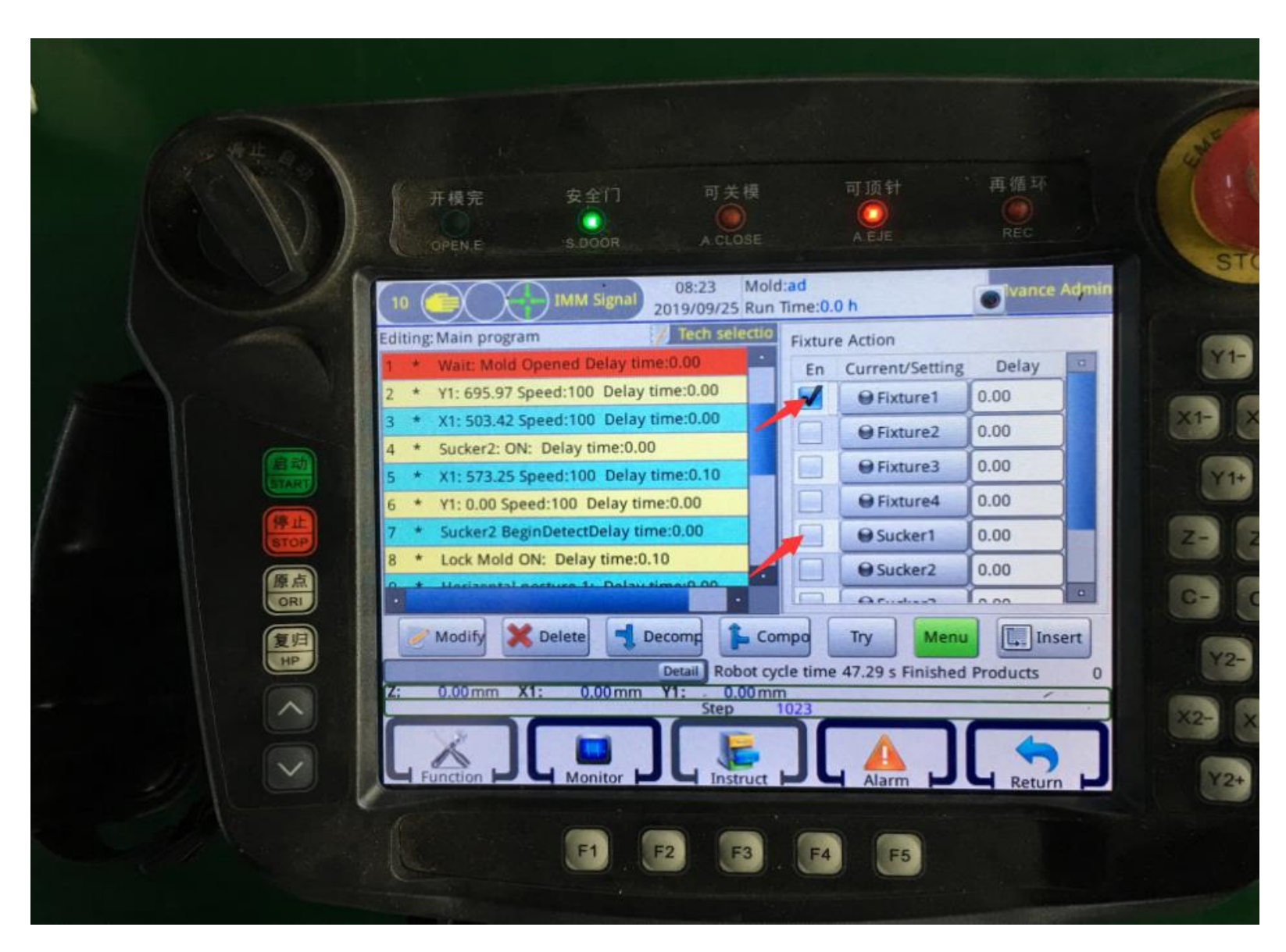

### **Step7: Choose Axis action**

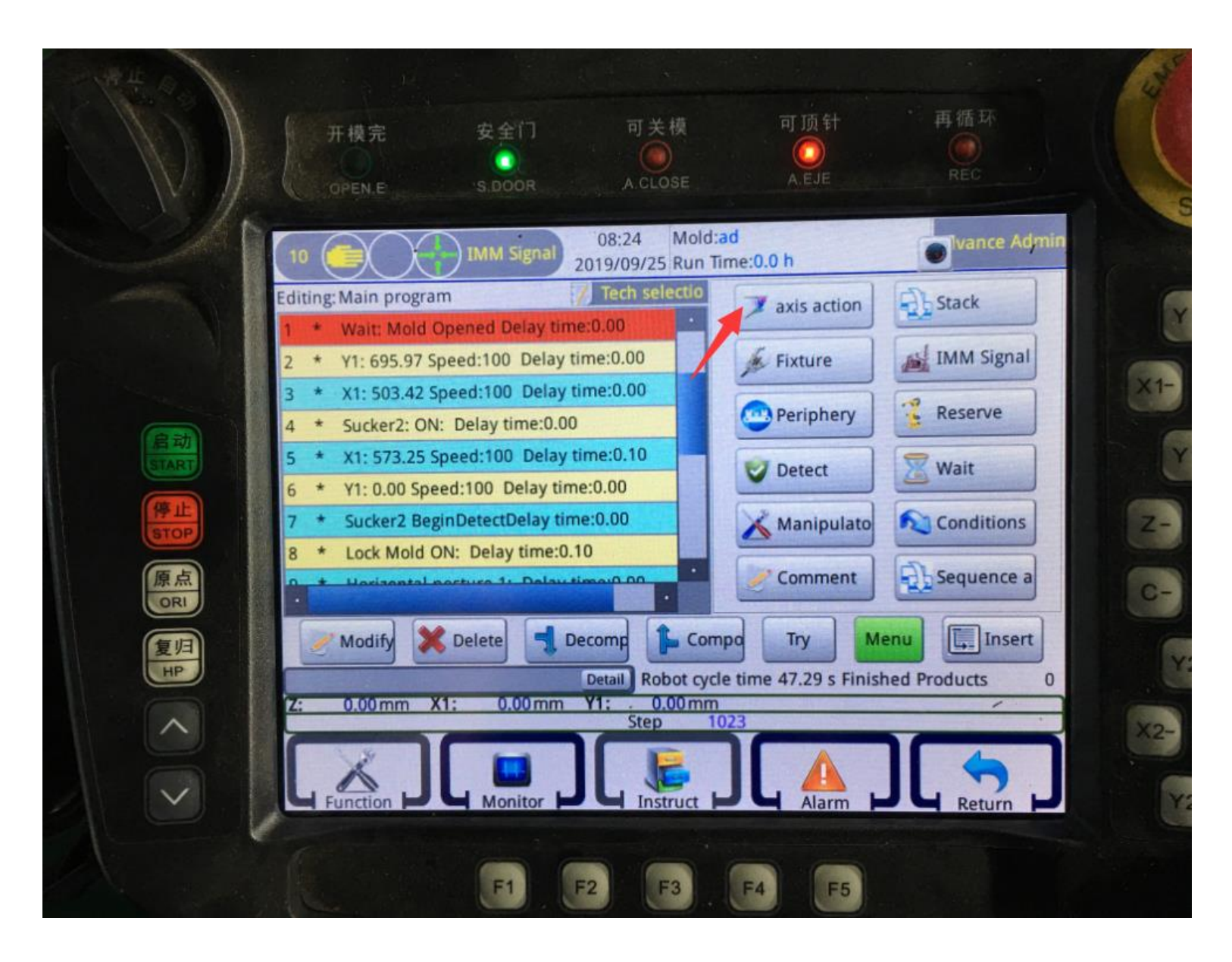

# **Step8: Axis action settings Under axis action setting, you can set X Y Z axis actions. C is for the fixture direction: Horizor or Vertical**

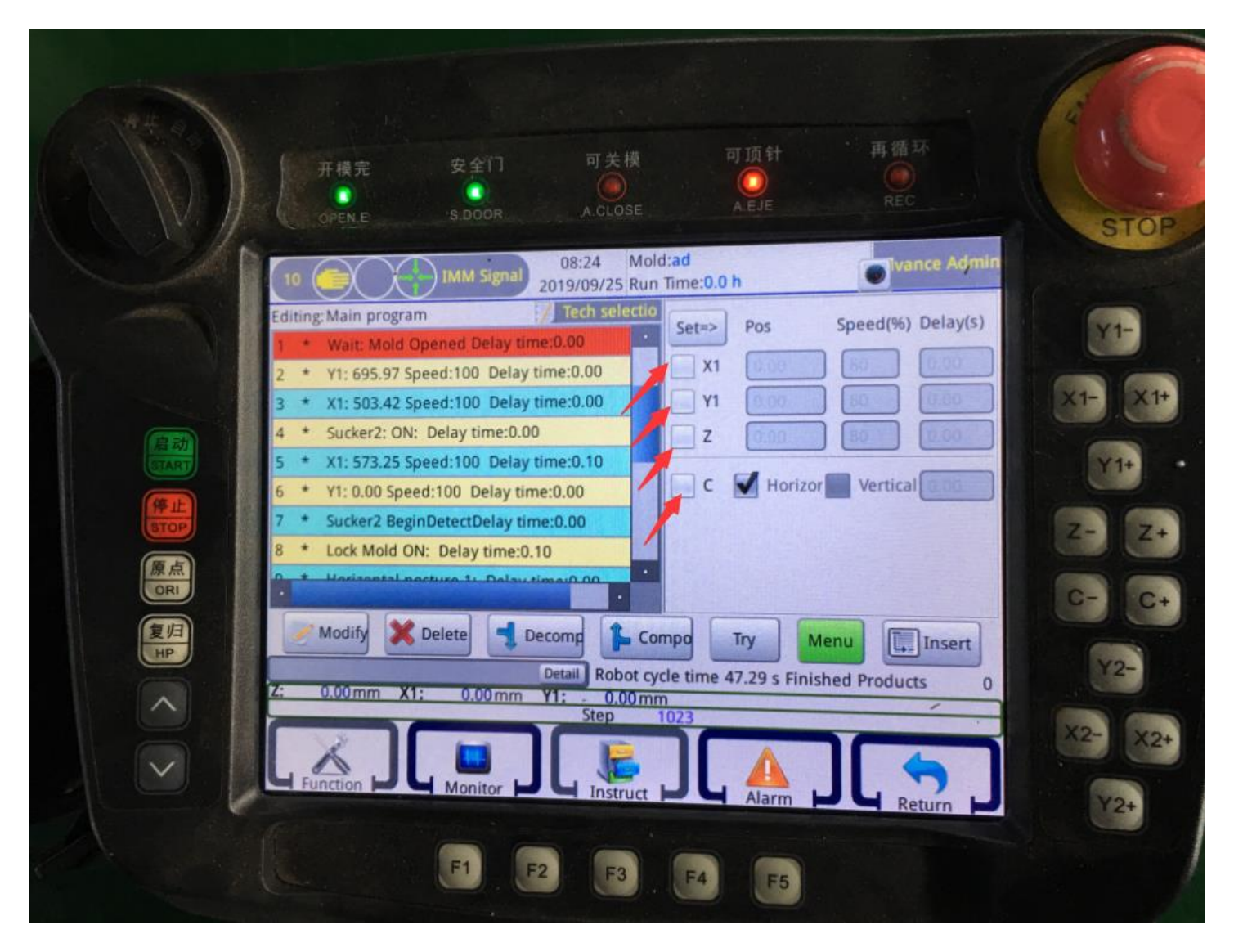

## **Step9: IMM Signal settings**

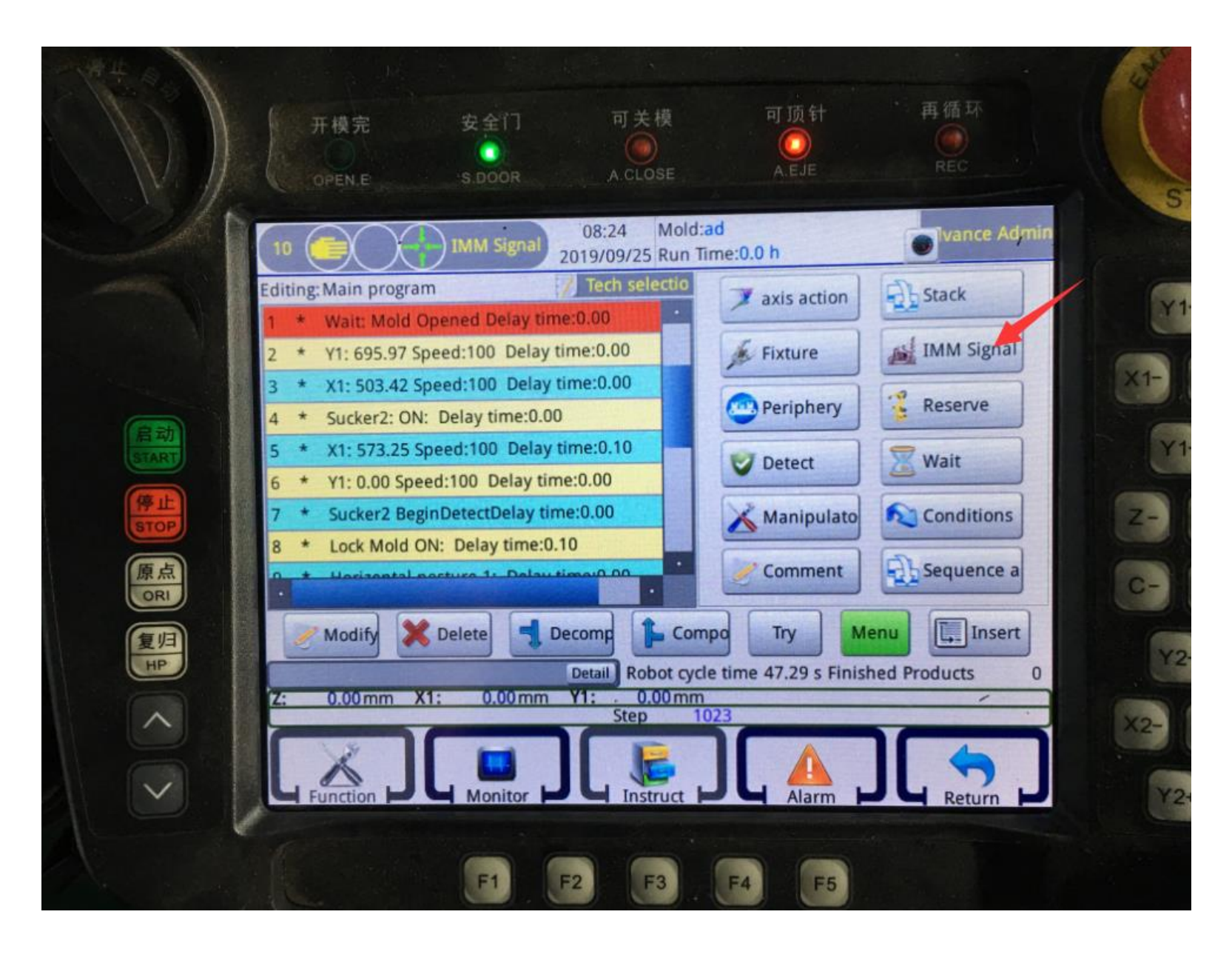

# **Step10: Under IMM Signal, you can set the injection machine signal to the manipulator.**

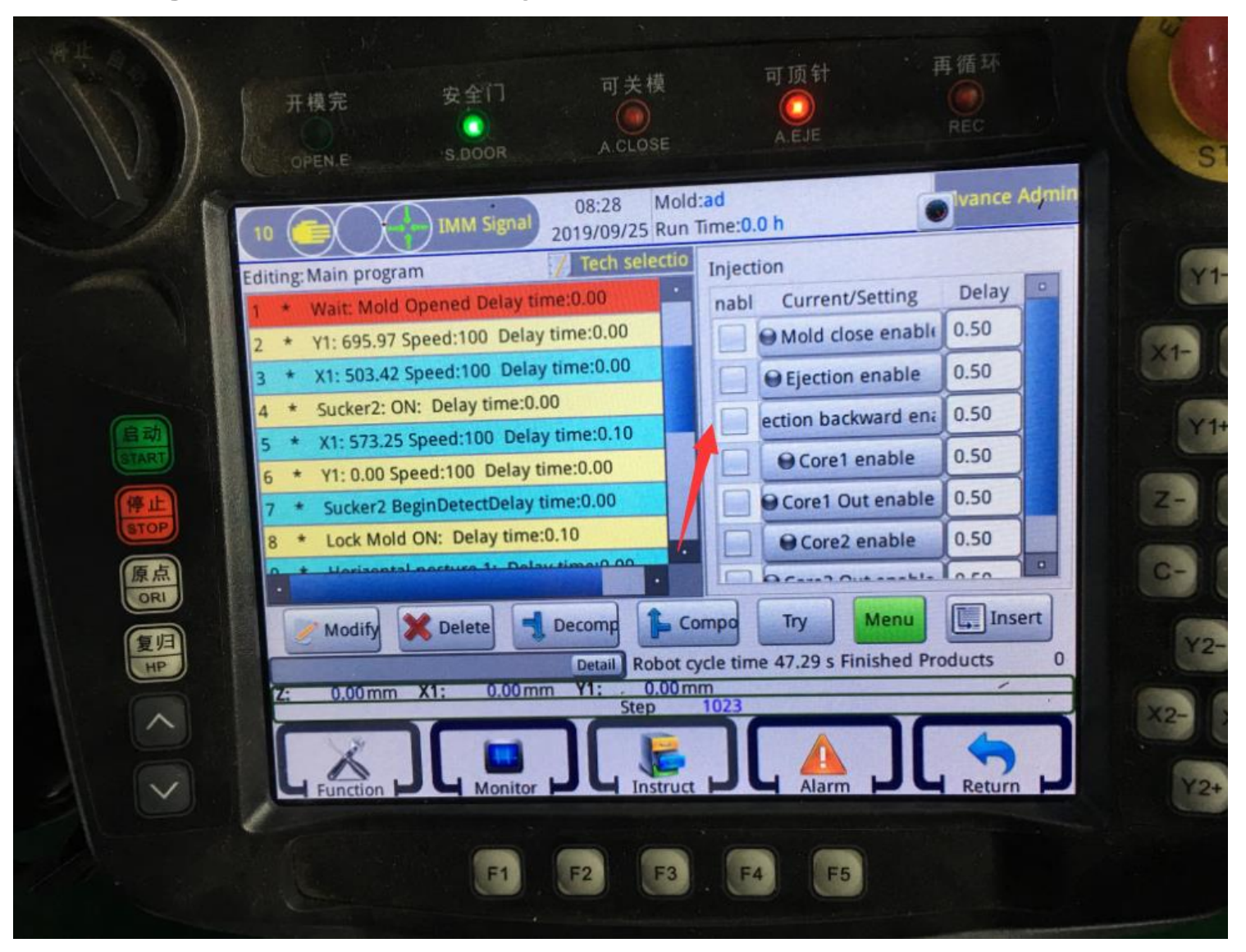